# LA TE X im Studium **PDF mit L<sup>A</sup> TE X erzeugen**

#### Jörn Clausen joern@TechFak.Uni-Bielefeld.DE

# **Übersicht**

- Portable Document Format
- Wege von ET<sub>E</sub>X zu PDF
- typische Probleme bei der Erzeugung von PDF
- Mehrwert von PDF-Dokumenten

#### **PDF**

- Portable Document Format
- Anfang der 1990er Jahre von Adobe entwickelt
- Nachfolger von PostScript
	- **–** keine Programmiersprache mehr
	- **–** Kompression
	- **–** externe Bildformate (TIFF, JPEG, PNG, . . . )
	- **–** Metadaten
	- **–** Hypertext

#### **PDF, cont.**

- Software-Paket "Acrobat", u.a. Reader und Distiller
- freie Alternativen:
	- **–** Ghostscript, ps2pdf
	- **–** Xpdf

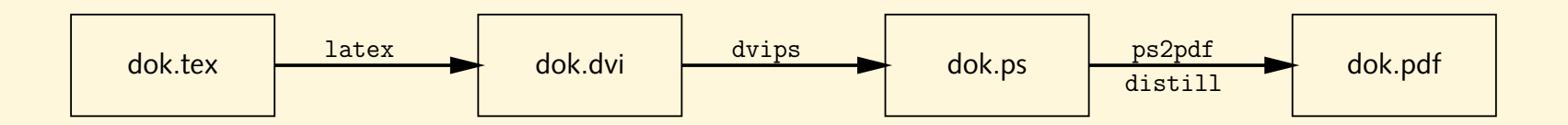

#### **PDF, cont.**

- Software-Paket "Acrobat", u.a. Reader und Distiller
- freie Alternativen:
	- **–** Ghostscript, ps2pdf
	- **–** Xpdf
- pdfT<sub>E</sub>X

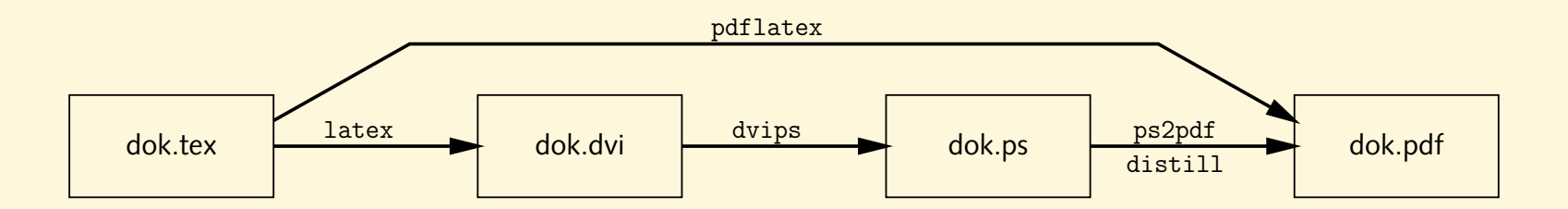

- Das Archiv uebung2.tar.gz enthält wieder einige Dateien für die heutigen Übungsaufgaben. Entpacke es an einer geeigneten Stelle.
- Erzeuge die Datei dok.ps mit Hilfe des Makefiles. Konvertiere die PostScript-Datei in eine PDF-Datei. Probiere den Acrobat Distiller und Ghostscript aus:

```
$ distill -pagesize 21 29.7 cm dok.ps
```

```
$ ps2pdf -sPAPERSIZE'='a4 dok.ps
```
• Vergleiche die Größe der erzeugten PDF-Dateien miteinandern, und mit der Größe der Ausgangsdatei im PostScript-Format.

- Der Name der Ziel-Datei kann folgendermaßen angegeben werden:
	- \$ distill ... -pairs dok.ps dok.pdf
	- \$ ps2pdf ... dok.ps dok.pdf
- Ergänze das Makefile um eine Suffix-Regel, um .pdf-Dateien aus .ps-Dateien zu erzeugen. Entscheide Dich für eines der beiden Konversionsprogramme.

#### **Fonts**

- Schriftart "Computer Modern" von Donald Knuth
- viele Schnitte, viele Symbole
- 128 Zeichen pro Font (siehe fonttable-cmr.dvi)
- aber: keine Umlaute
- Problem: Algorithmus zur Silbentrennung
- Lösung: *enhanced coding* (EC/T1-Kodierung)
- 256 Zeichen pro Font (siehe fonttable-ecr.dvi)
- "European Computer Modern" von Jörg Knappen

- Übersetze die Datei umlauts.tex und sieh Dir das Ergebnis an. Was fällt auf? Sieh Dir den LT<sub>E</sub>X-Code an und vergleiche ihn mit Deinen Beobachtungen.
- Binde das Paket t1enc ein
	- \usepackage{t1enc}

und übersetze die Datei erneut. Was passiert?

• Konvertiere die Datei nach PDF und sieh Dir das Ergebnis im Acrobat Reader an. Bewerte das Ergebnis.

#### **Fonts, cont.**

- PDF verwendet PostScript-Fonts
- zwei Arten: Type1 (Vektor-Fonts) und Type3 (Bitmap-Fonts)
- Type3-Fonts werden im Acrobat Reader sehr schlecht dargestellt
- also: Type1-Fonts verwenden
- Computer Modern: früher kommerziell, inzwischen kostenlos
- European Computer Modern: keine freie Umsetzung
- Latin Modern: erweiterte Computer Modern, 2003 veröffentlicht
- oder: andere PostScript-Fonts (Times, Palatino, Syntax, . . . )

- Binde zusätzlich das Paket lmodern ein. Wie stellt der Acrobat Reader die resultierende PDF-Datei dar?
- Kommentiere die Pakete t1enc und lmodern aus und binde stattdessen das Paket ae ein. Wie sieht das Ergebnis nun aus?
- Kommentiere t1enc wieder ein, ae aus und binde das Paket times ein. Ändere die Zahl im \typearea-Befehl auf "8". Wie ist die Lesbarkeit des resultierenden PDF-Dokuments?
- Vergleiche die Font-Tabellen fonttable-ecr.dvi, fonttable-lmr.dvi und fonttable-aer.dvi miteinander.

# **Eigenschaften von PDF**

- Fähigkeiten von PDF ausnutzen: Hypertext, Metadaten, . . .
- Komplettlösung: hyperref von Sebastian Rahtz
- Umdefinition vieler KT<sub>E</sub>X-Makros (\ref, \cite, \footnote, ...)
- teilweise Anpassung an Zusatzpakete
- als letztes Paket einbinden

- Übersetze pdffeat.tex und sieh Dir das Ergebnis im Acrobat Reader an. Binde das Paket hyperref ein und übersetze erneut. Welche Zusatzinformationen enthält das PDF-Dokument nun?
- Füge die folgenden Zeilen vor \begin{document} ein:

```
\hypersetup{
  colorlinks=true,
 pdfauthor={Joe User},
 pdftitle={Eigenschaften von PDF}
}
```
Wähle im Acrobat Reader das Menu

 $n_{\rm r}$  File  $\rightarrow$  Document Properties  $\rightarrow$  Summary... " aus.

- Füge in das PDF-Dokument *thumbnails* ein:
	- \$ pdfthumb pdffeat.pdf pdffeat-thumbs.pdf

#### **externe Links**

- Verweise auf externe Dokumente wie in HTML: \href{http://www.letour.fr/}{Die Tour de France}
- Web-Browser im Acrobat Reader konfigurieren
- spezielle Zeichen (~, ?, #, . . . ) können direkt verwendet werden
- schlechter Stil, auch in PDF:
	- Klicken sie [hier,](http://www.TechFak.Uni-Bielefeld.DE) um zur Homepage der Technischen Fakultät zu gelangen.

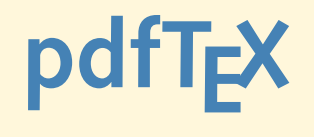

- Modifikation von T<sub>E</sub>X, erzeugt PDF statt dvi
- Hàn Thê Thàn, ehemals Universität Brno, jetzt wieder Vietnam ´
- kürzerer Weg zum Ziel
- unterstützt beliebige Makropakete
- aber: auf dvips angewiesene Pakete funktionieren nicht mehr
- Opfer: PSTricks, psfrag, draft
- gleiche Regeln bzgl. Type1- vs. Type3-Fonts

 $\bullet\,$  Übersetze die Datei <code>hello.tex</code> mit pdfLT $\cancel{\hspace{0.1em}\text{F}}$  und sieh Dir das Ergebnis im Acrobat Reader an. Welche Dateien entstehen bei der Übersetzung?

# **pdfTE X, cont.**

- Basis-Pakete nutzen Fähigkeiten von pdfT<sub>E</sub>X aus:
	- **–** JPEG/PNG-Grafiken mit graphics-Paket einbinden
	- **–** Hypertext, Metadaten, usw. mit hyperref
- $\bullet\,$  Ziel: Dokument mit ᡌᡏ<sub>E</sub>X und pdfᡌᠮ<sub>E</sub>X übersetzen können
- einige Regeln sind einzuhalten
- bei Bedarf: Abfrage des Übersetzers

#### **Grafiken einbinden**

- gewohnte Befehle:
	- \usepackage{graphicx}

\includegraphics[width=.5\textwidth]{drawing}

- keine Dateiendung angeben
- Grafikformate: PNG, JPEG und PDF, nicht mehr TIFF
- EPS in "encapsulated" PDF umwandeln:
	- \$ epstopdf drawing.eps --outfile'='drawing.pdf

- $\bullet\,$  Übersetze die Datei dok .  $\tt text$  mit pdfLT<sub>E</sub>X. Achte auf die Ausgabe beim Übersetzen. Welche Änderungen sind am Quelltext vorzunehmen?
- Wandle die Bilder tflogo.gif und drawing.eps in geeignete Formate um und binde sie zusätzlich in das LIT<sub>E</sub>X-Dokument ein. Verwende zur Konversion der Grafiken Suffix-Regeln.

#### **PDF oder nicht PDF**

#### • Übersetzer abfragen: Paket ifpdf

```
\usepackage{ifpdf}
```

```
Dieses Dokument wurde mit
\ifpdf
 pdf\LaTeX{}
\else
 \LaTeX{}
\chifi
```

```
"ubersetzt.
```
• Schreibe ein Makro \Link, das wie \href als Argumente einen URL und den zu verlinkenden Text enthält. Unter pdfLT<sub>E</sub>X soll es das gleiche Ergebnis erzeugen wie \href. Unter LTpX soll der URL als Fußnote gesetzt werden.

Verwende das Paket url und das Makro \url, um den URL zu setzen.